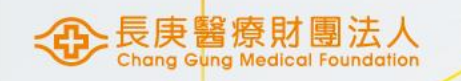

# MIS請購權限申請

醫研部 蘇琬婷 2023/06/14

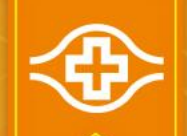

#### MIS資材作業密碼申請(1/2)

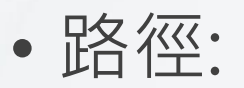

#### 電子表單系統/資材/MIS資材作業 密碼申請單

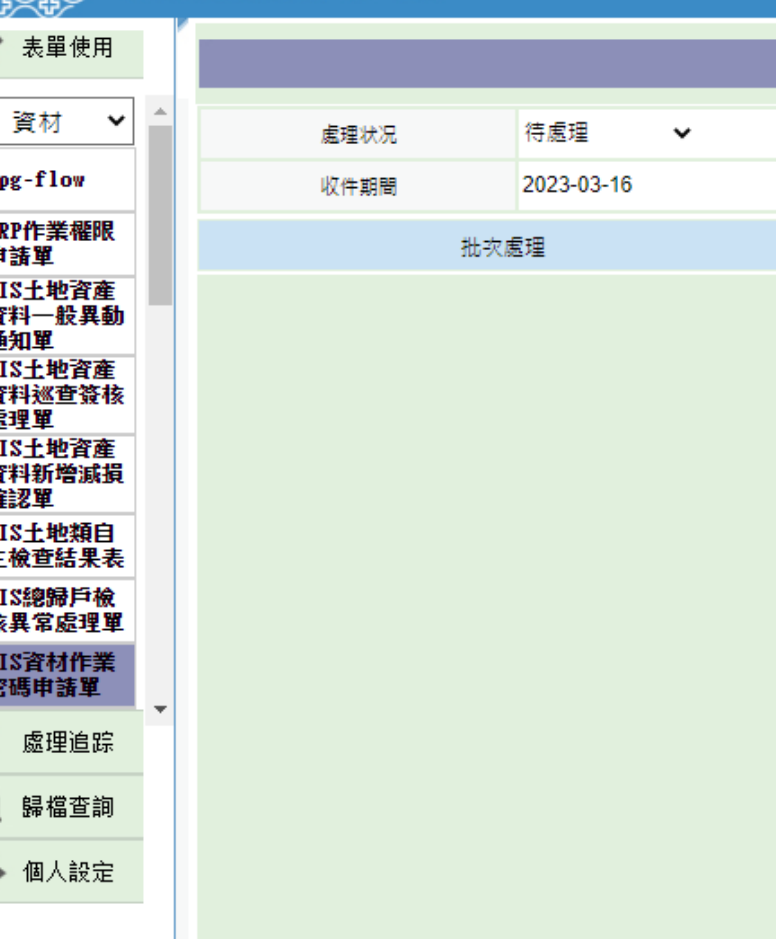

長庚紀念醫院 電子表單系統

G

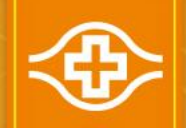

## MIS資材作業密碼申請(2/2)

• 輸入:

申請權限:1.一般權限 申請人電話 說明

• 呈送上一級主管核示

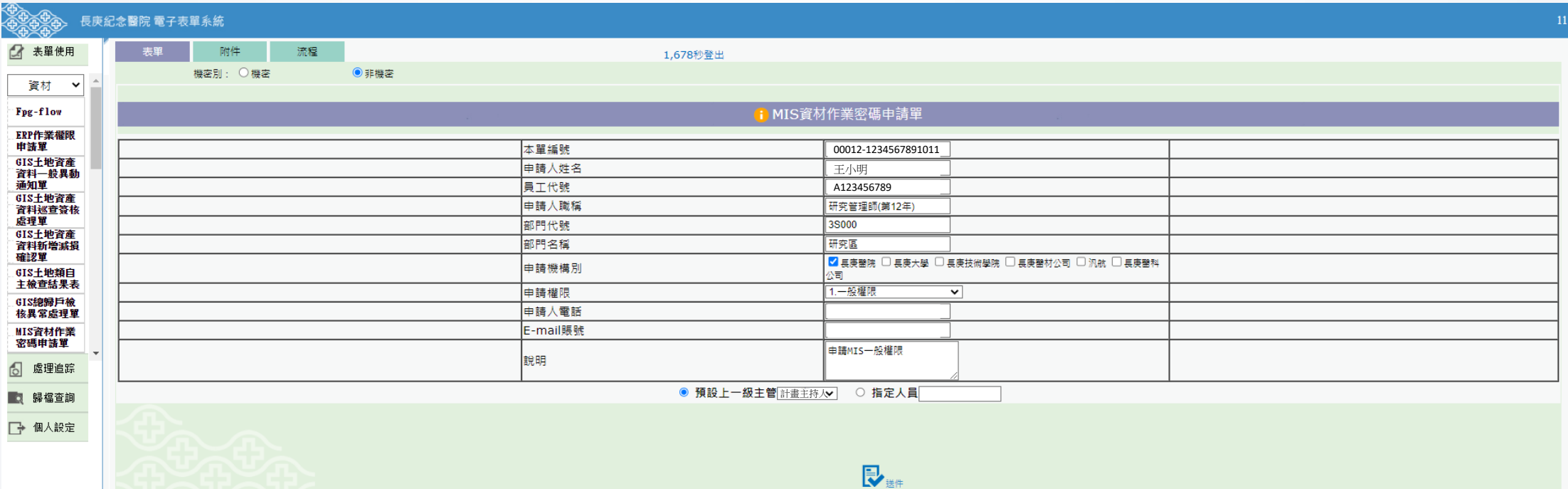

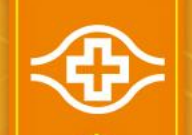

#### MIS資材作業密碼申請(2/2)

#### • 電子表單結案後進入人事卷宗設定密碼: 院內首頁/常用功能/一般功能-人事卷宗/Mis密碼帳號查詢

 $\Leftrightarrow$ 

薪資查詢 請假單查詢 刷卡查詢 部門班別 個人作業權限查 Mis密碼帳號查 重新登入 眷屬資料查詢 誓約書下載 加班及積借休查 越文所得明細表 Bảng kê thu nhập bà tiêng Việt 印尼文所得明細表 Laporan laba rugi Indonesia 英文所得明細表 Pay slip

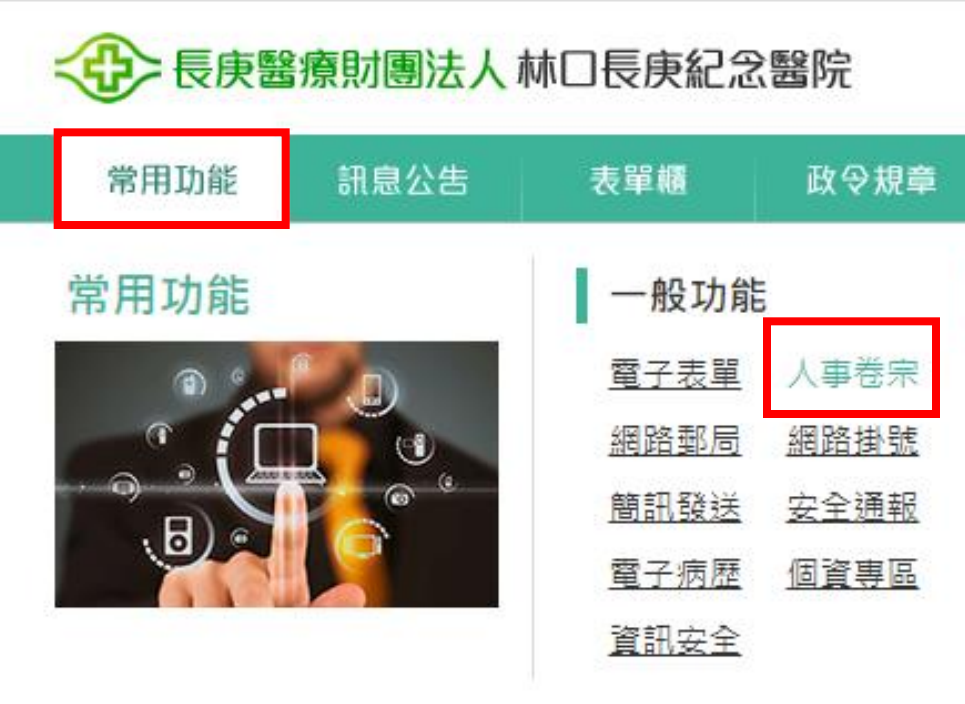

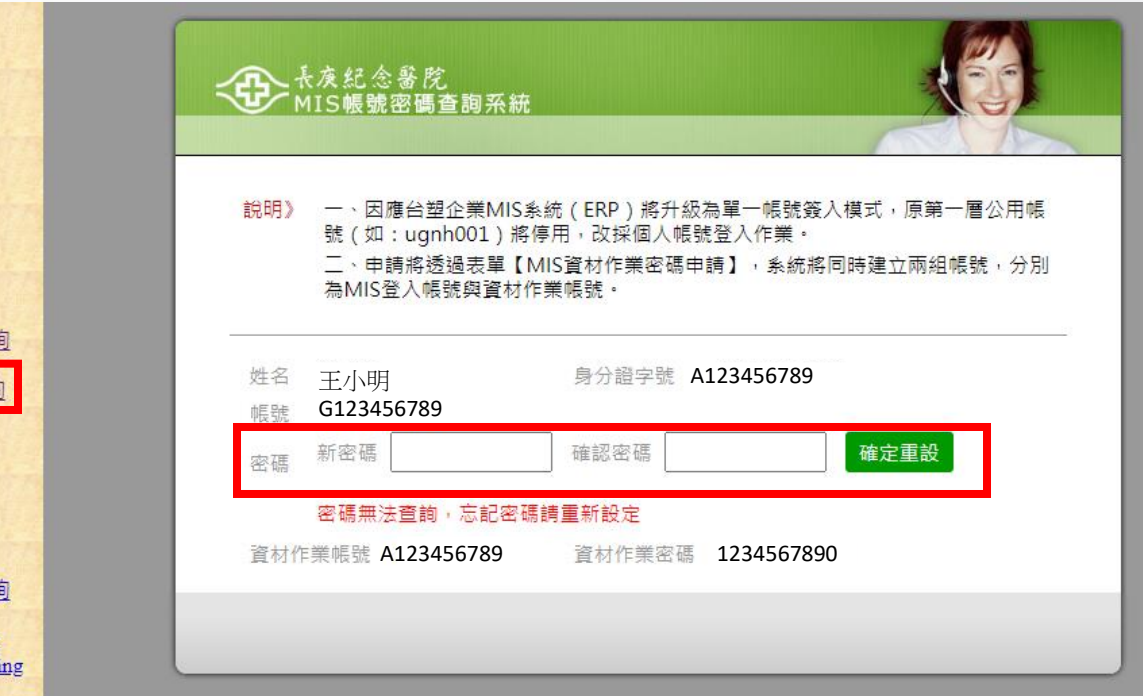

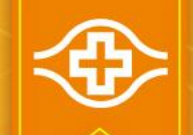

#### MIS請購權限申請:測驗(1/3)

#### •請已有MIS權限的同仁登入MIS系統後,方可進行測驗

• 資財管理/非常備材料請購電腦作業/01資料輸入/材料編號測驗輸入

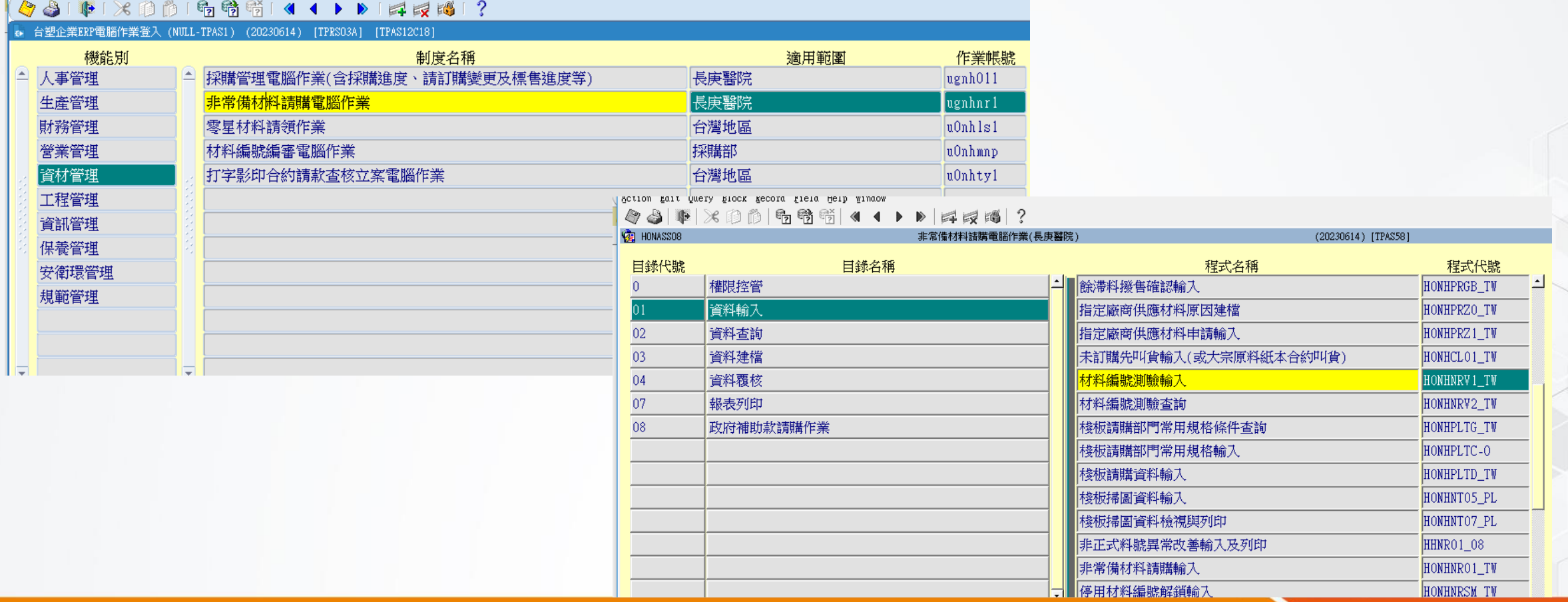

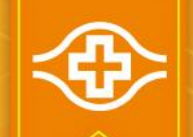

## MIS請購權限申請:測驗(2/3)

• 資財管理/非常備材料請購電腦作業/01資料輸入/材料編號測驗輸入:

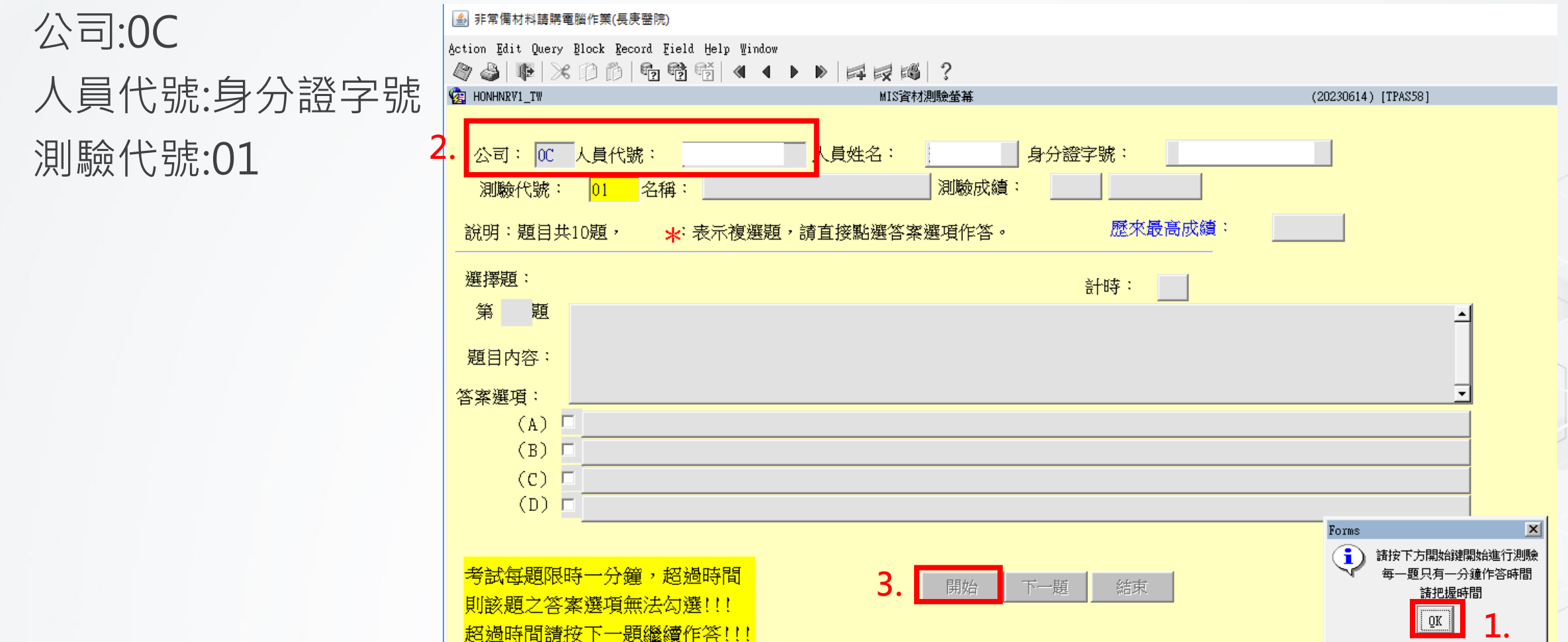

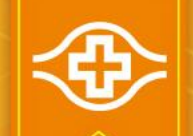

#### MIS請購權限申請:測驗(3/3)

- 資財管理/非常備材料請購電腦作業/01資料輸入/材料編號測驗查詢: 公司:0C
	- 人員代號:身分證字號

#### | ≦| 非常備材料請購電腦作業(長庚醫院

Action Edit Query Block Record Field Help Window ◆ 4 | 1 | × 0 | 1 | 6 | 6 | 6 | 6 | 4 | 0 | 2 | 2 | 5 | 4 | 0

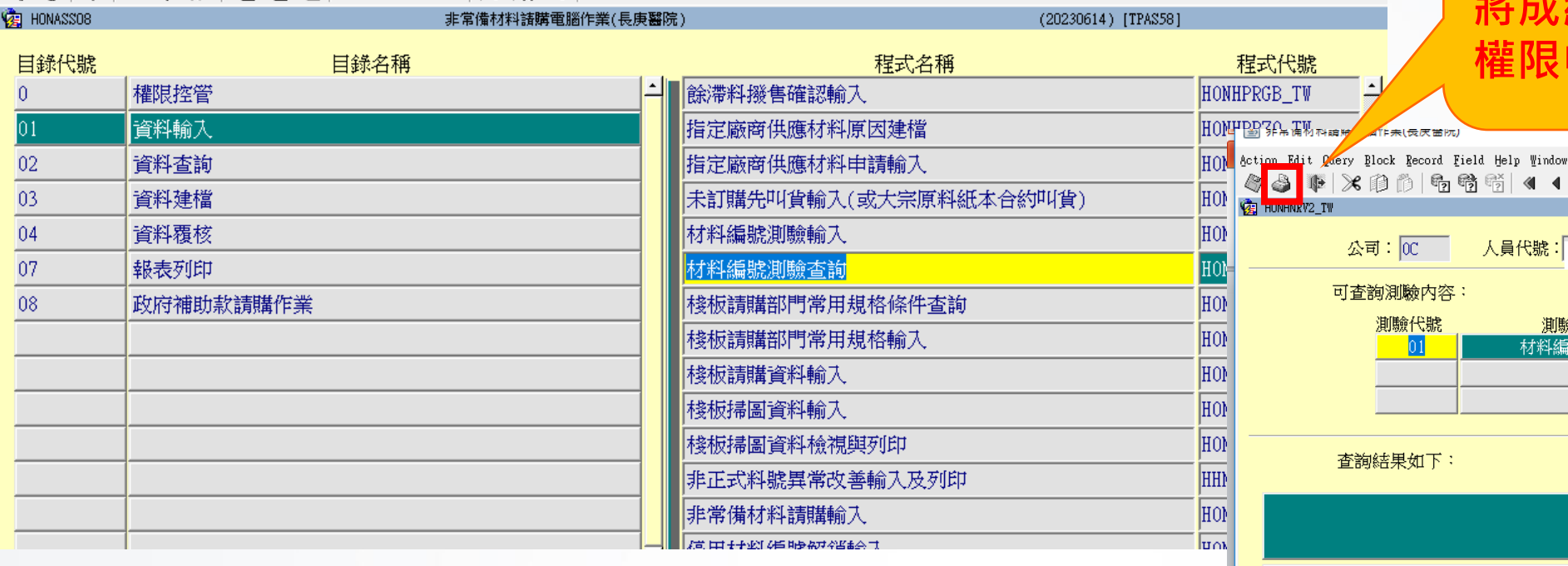

成績必須達100分,再 將成績列印紙本檢附在 權限申請單中

則驗作答錯誤項目查詢

姓名:

最近測驗日期

20210728

最高成績

 $100$ 

 $\Box$ 

**《 1 ▶ 》 耳眼睛 ?** 

作答錯誤題目

測驗名稱

材料編號測驗

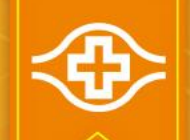

## MIS請購權限申請:登入MIS(1/4)

• MIS資材作業密碼申請單核准後,登入MIS: 院內首頁/友善連結/台塑關係企業

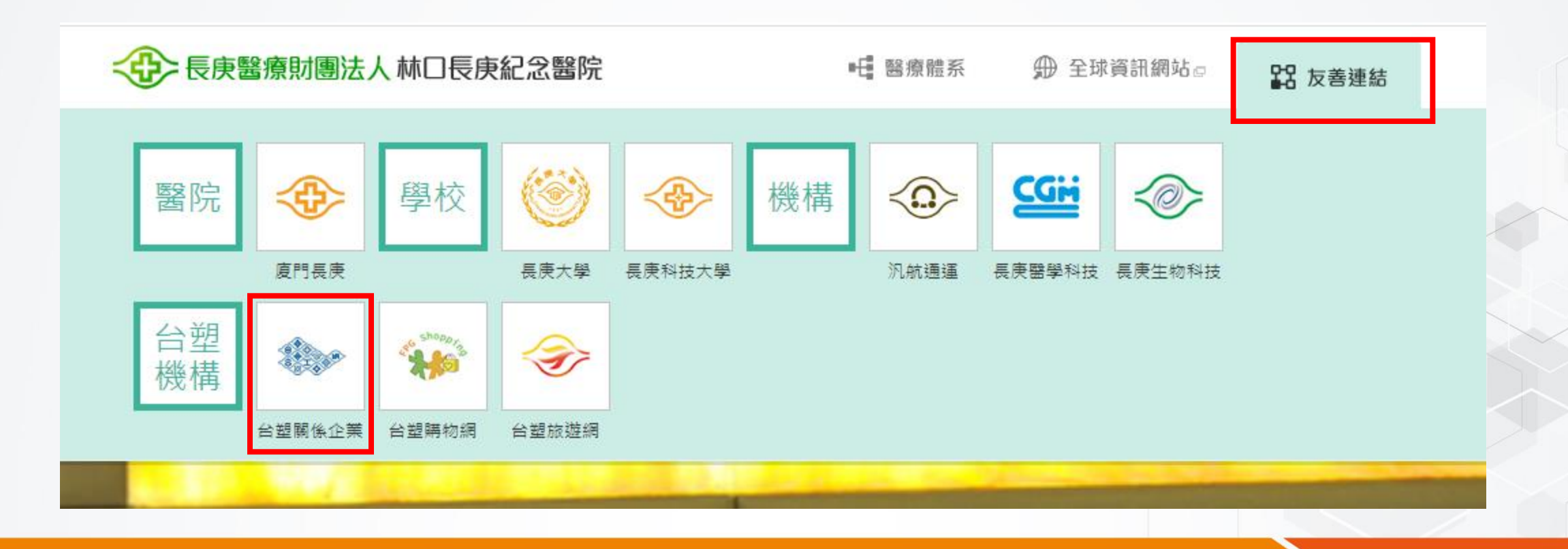

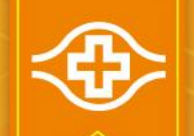

### MIS請購權限申請:登入MIS(2/4)

• MIS資材作業密碼申請單核准後,登入MIS: 院內首頁/友善連結/台塑關係企業/ 台塑企業網站 Formosa Plastics Group Web Site ERP作業登入

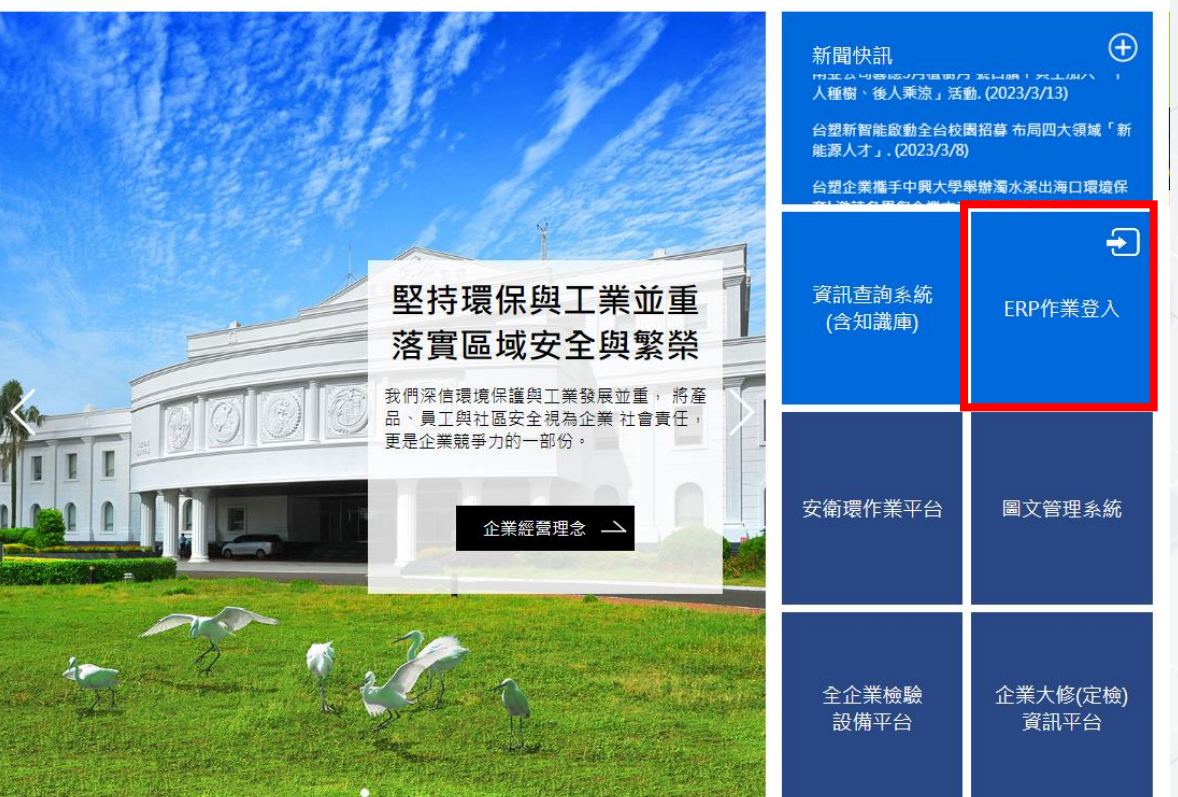

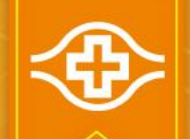

## MIS請購權限申請:登入MIS(3/4)

• MIS資材作業密碼申請單核准後,登入MIS: 院內首頁/友善連結/台塑關係企業/ ERP作業登入/台灣/總管理處

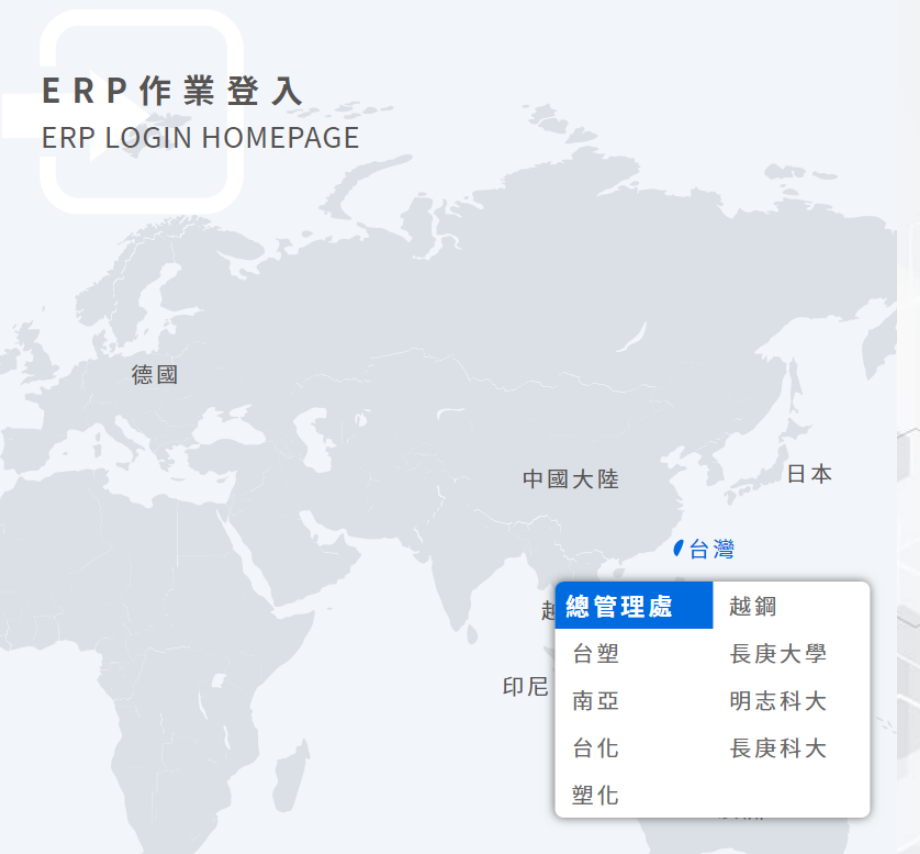

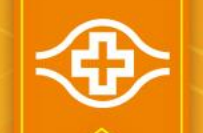

### MIS請購權限申請:登入MIS(4/4)

 $\left| \cdot \right|$ 

- MIS資材作業密碼申請單核准後,登入MIS:
	- 登入帳號:G+身分證字號8位數字 密碼:輸入通過申請的MIS密碼 驗證碼:輸入下方綠色隨機數字

A Oracle Eusion Middleware Forms Services

Action Edit Query Block Record Field Help Window

品齢  $\blacktriangleleft$ 医尿路 台塑企業ERP電腦作業登入 (NULL-TPAS1) (20230614) [TPRS03A] [TPAS12C18]

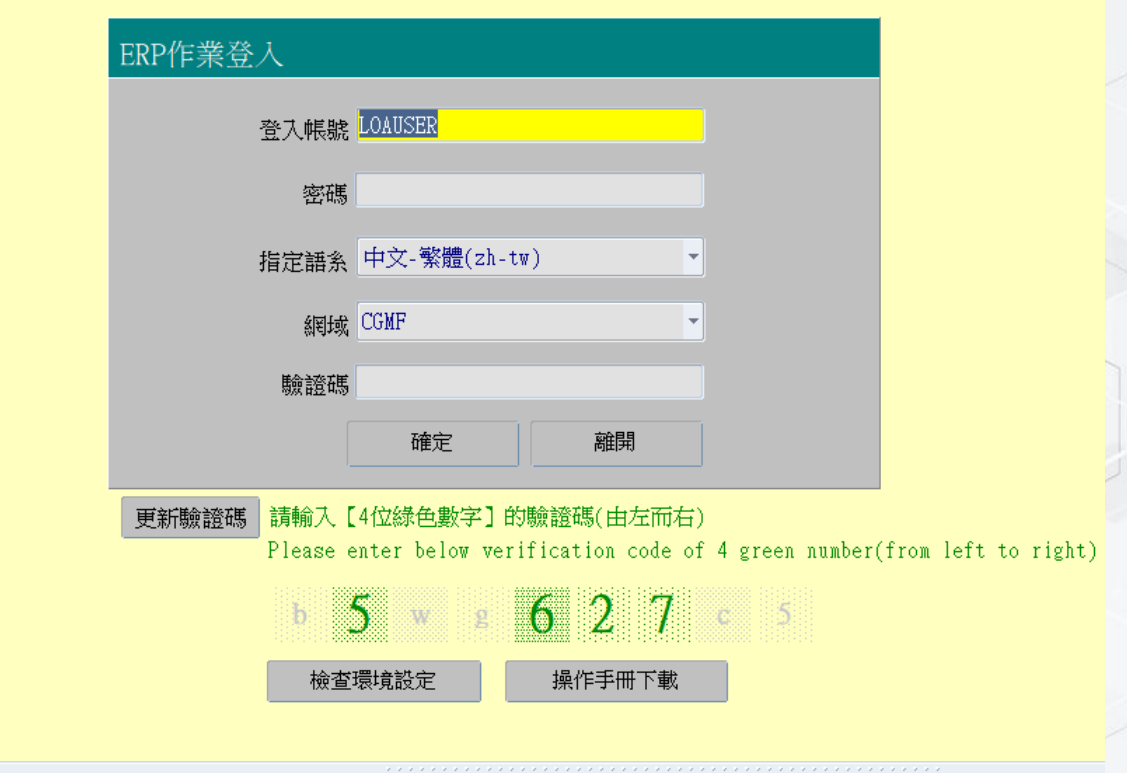

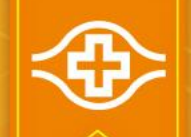

#### MIS請購權限申請:非常備請購作業(1/3)

#### • 申請【非常備請購作業】:

作業帳號:ugnhnr1

**6** Oracle Fusion Middleware Forms Services

Action Edit Query Block Record Field Help Window

 $\left(\bigotimes \bigtriangleup \left(\bigtriangledown \leftarrow \left) \times \left[\left.\right\right\right]\right.\right)$  if if if if if if  $\left.\right\}$  if if if if if if

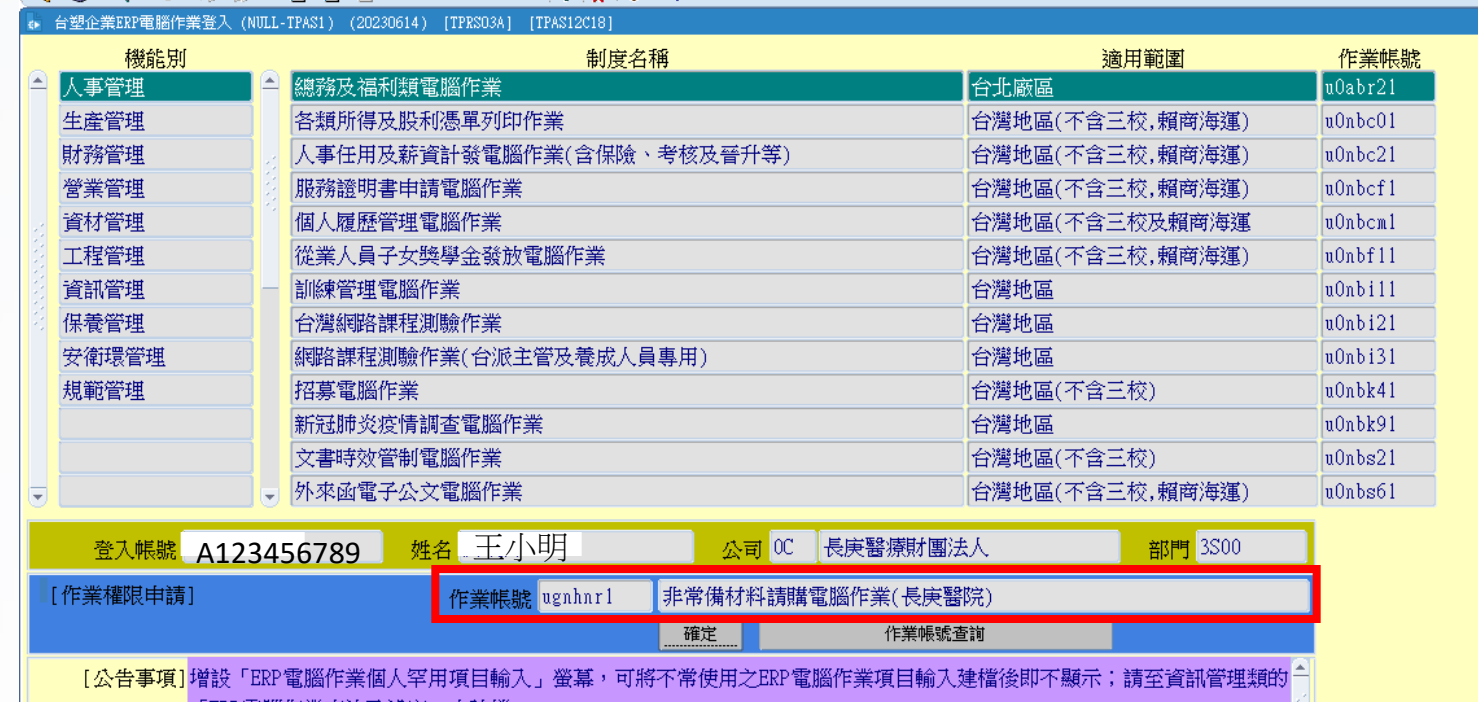

ERP電腦作業查詢及設定」中建檔

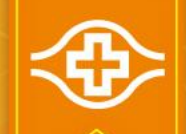

### MIS請購權限申請:非常備請購作業(2/3)

• 提醒:

 首次申請權限者及新增 或取消部分角色權限者, 請先按「申請權限」鈕, 選取角色權限,欲註銷 該作業帳號登入使用權 限者,請按「取消權限」 鈕。

作業維護人:林俊賢 (TEL:400-8638)

#### Oracle Fusion Middleware Forms Services

Action Edit Query Block Record Field Help Window

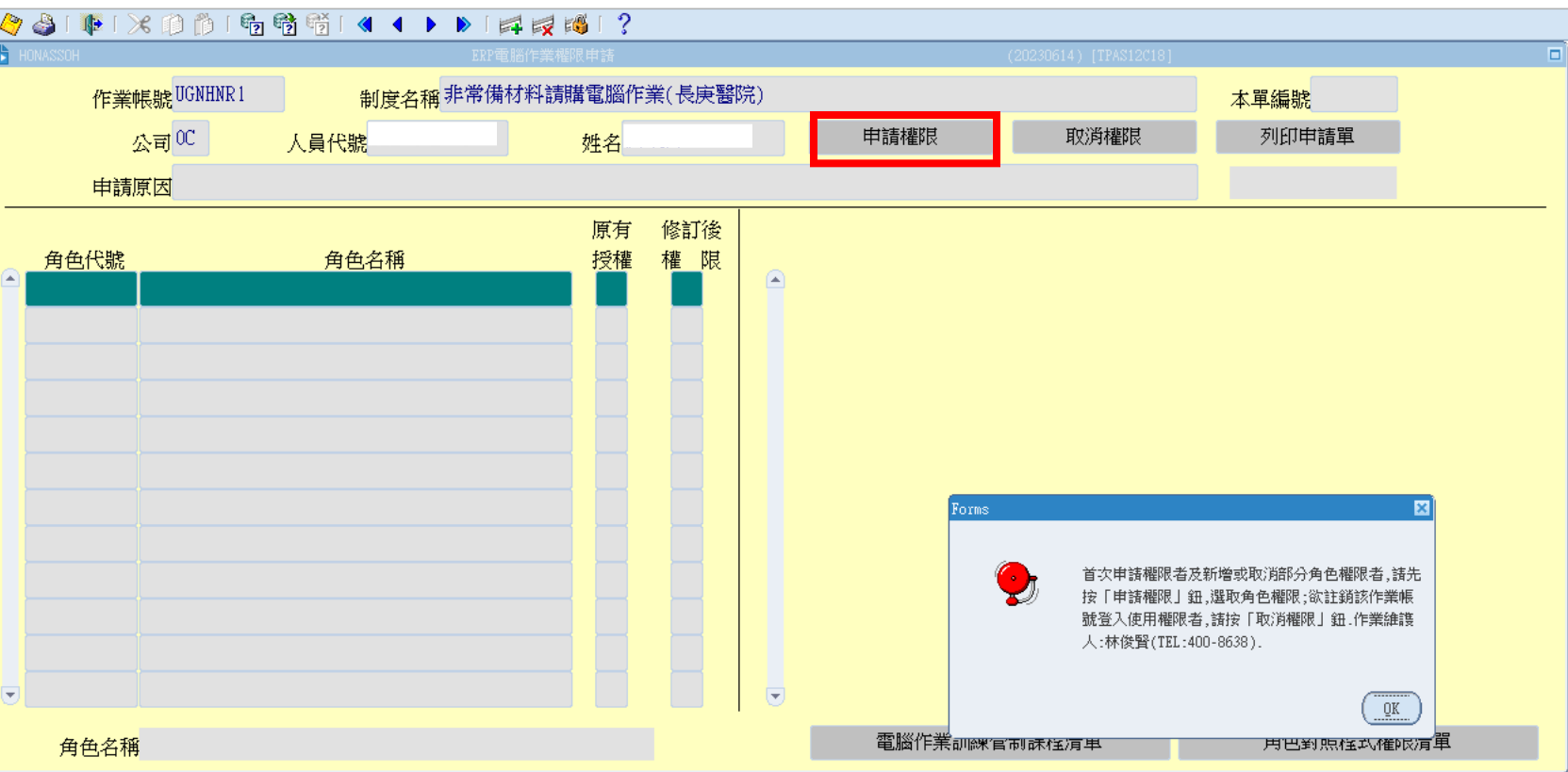

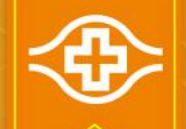

#### MIS請購權限申請:非常備請購作業(3/3)

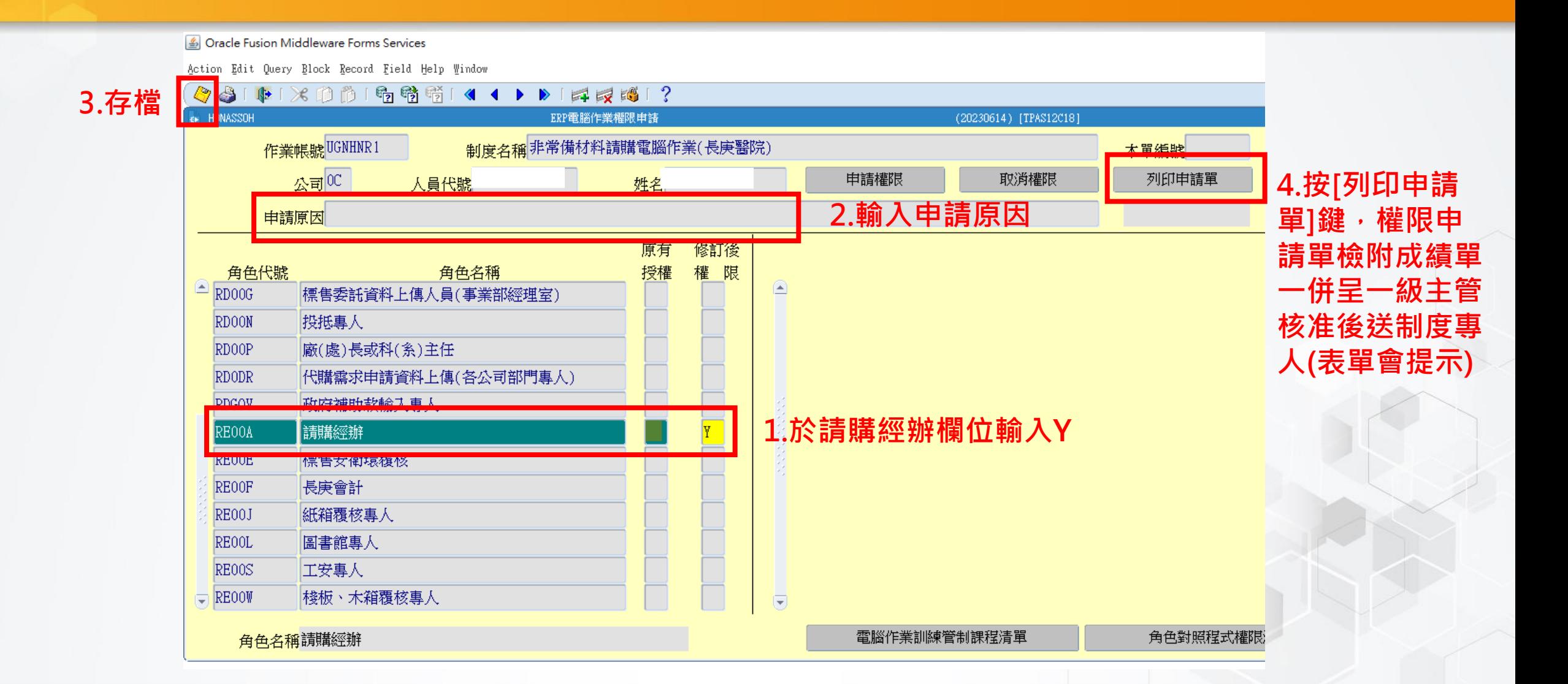

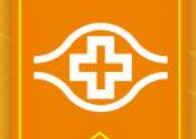

#### MIS請購權限申請:採購管理電腦作業(1/3)

- 申請【採購管理電腦作業】:
	- 作業帳號:ugnh011

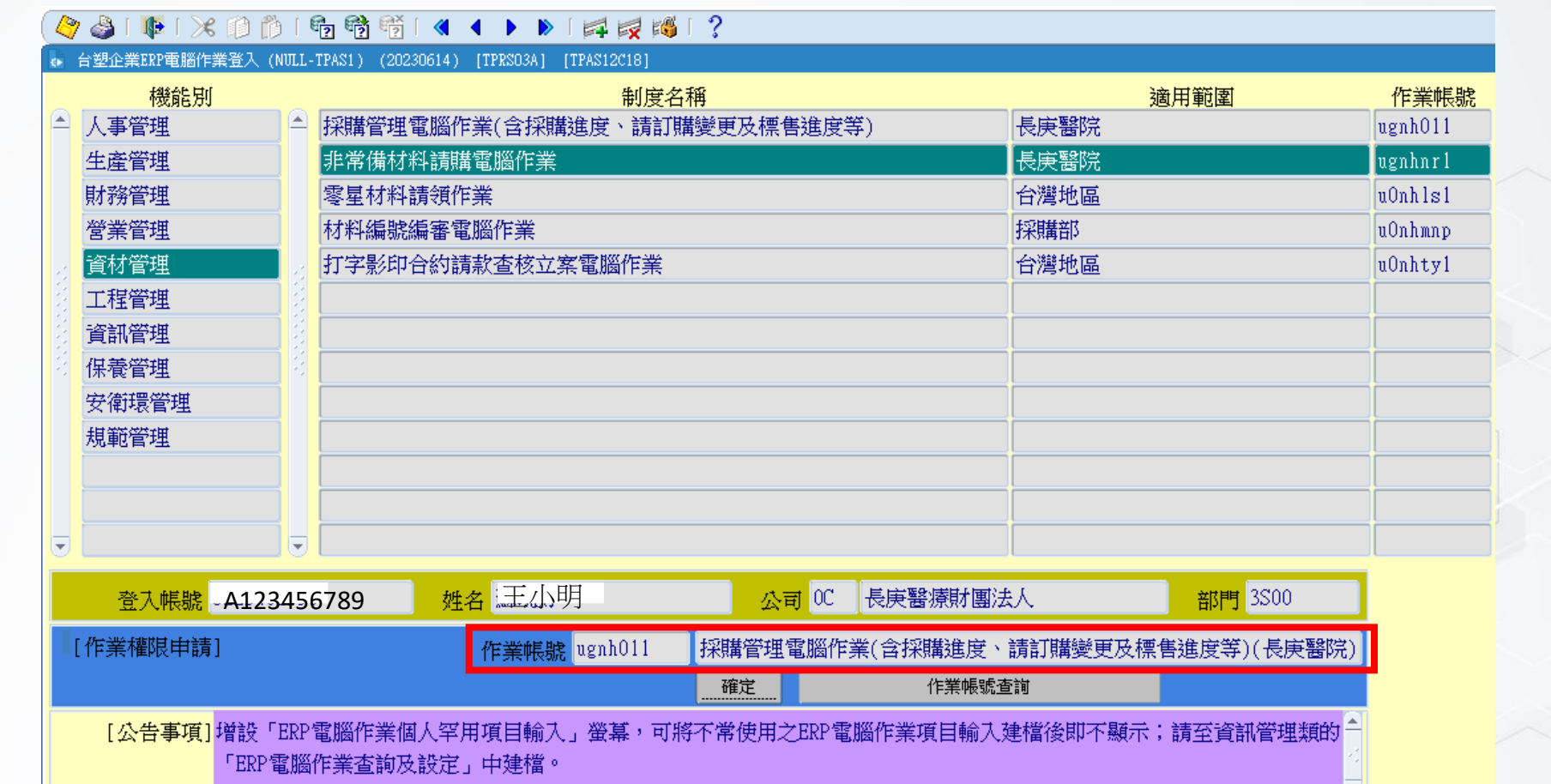

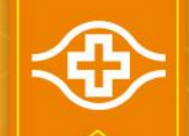

#### MIS請購權限申請:採購管理電腦作業(2/3)

#### • 提醒:

 首次申請權限者及新增 或取消部分角色權限者, 請先按「申請權限」鈕, 選取角色權限,欲註銷 該作業帳號登入使用權 限者,請按「取消權限」 鈕。

作業維護人:丁宏文 (TEL:400-8635)

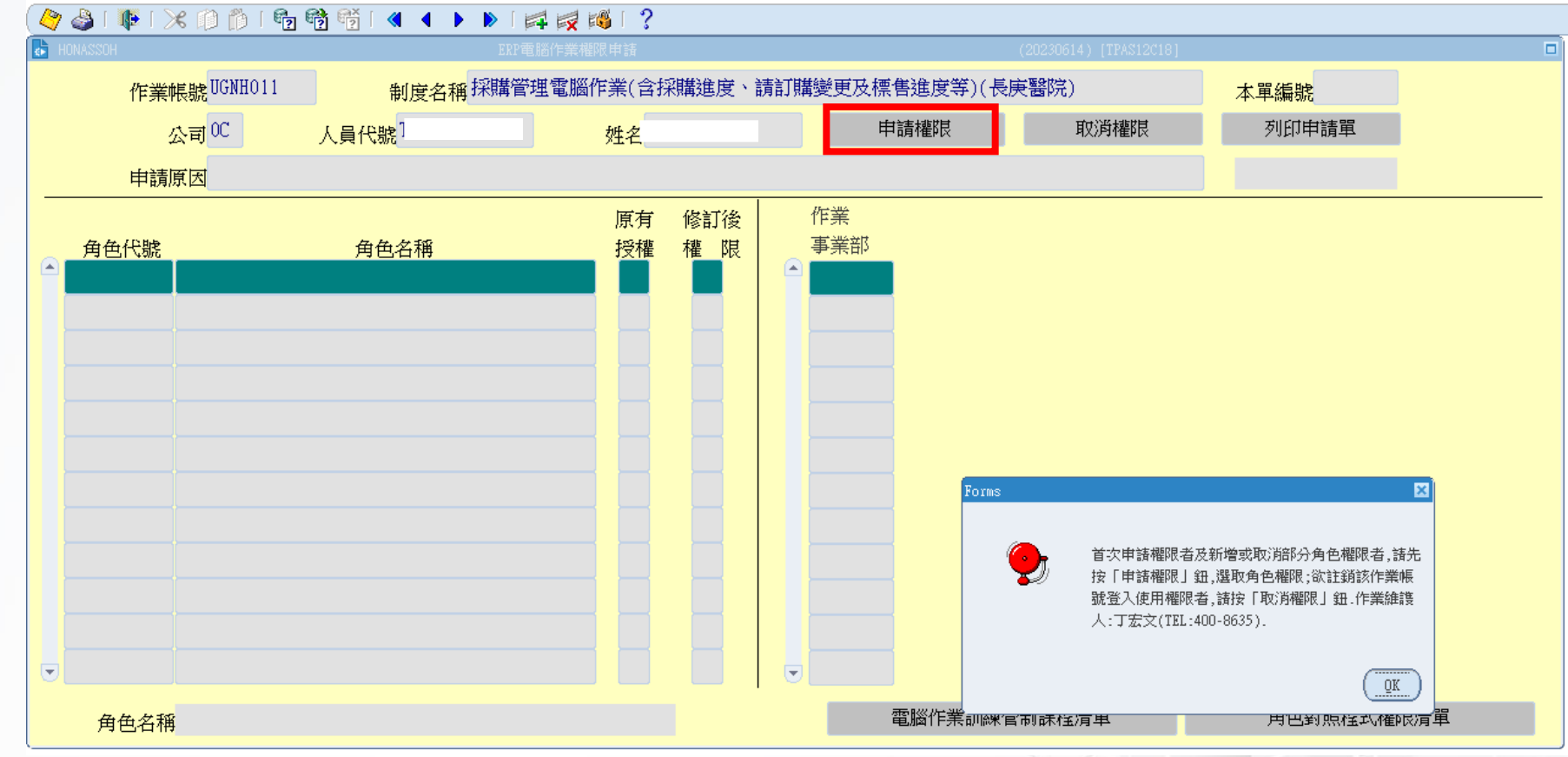

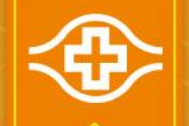

## MIS請購權限申請:採購管理電腦作業(3/3)

Edit Query Block Record Field Help Window

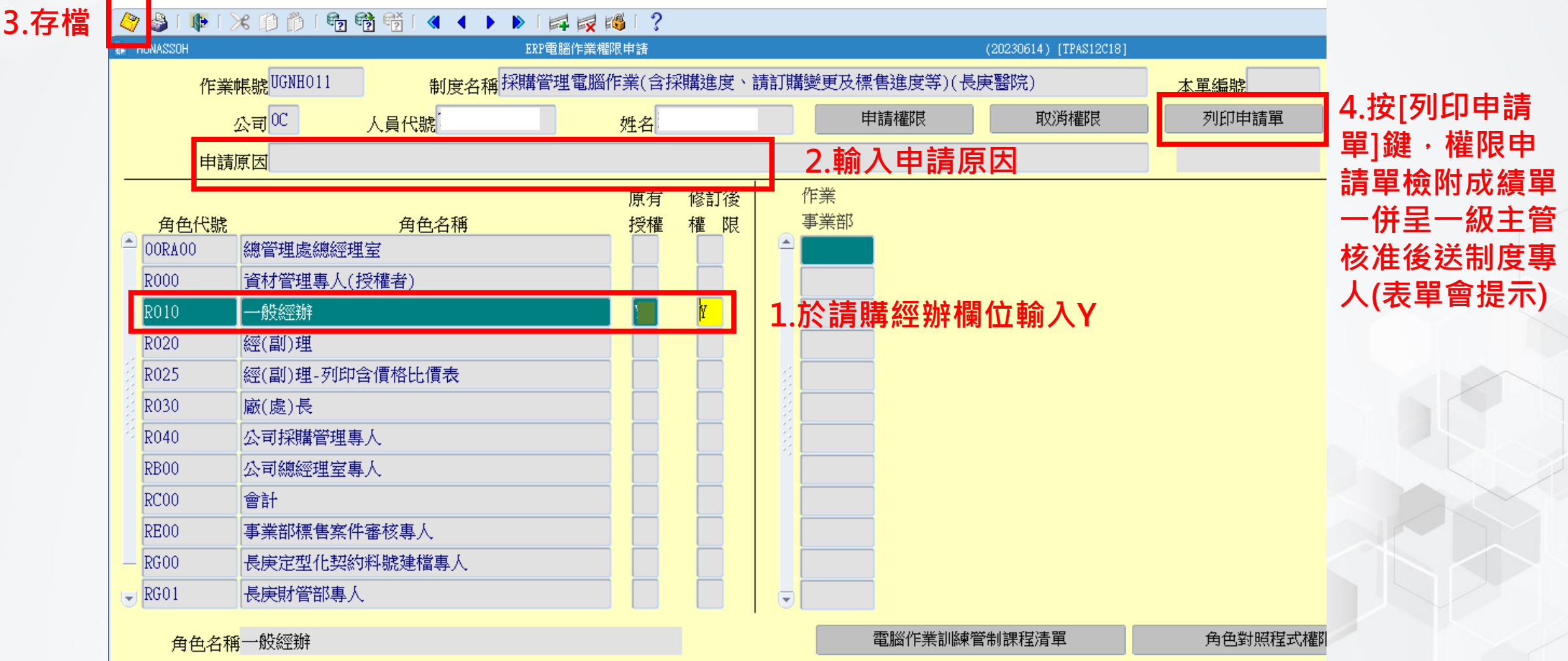

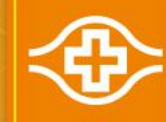

# $\sim$ END $\sim$